## **How to Subscribe to Schedule Alerts for Parents**

- Step 1. Go to [www.rankonesport.com](http://www.rankonesport.com/)
- Step 2. Select View Schedules

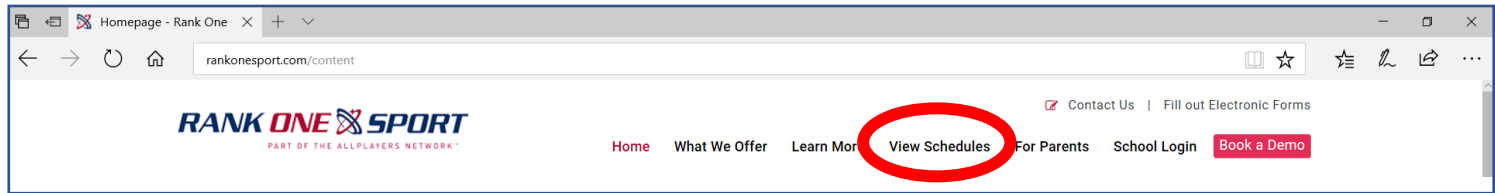

Step 3. Search for the appropriate School

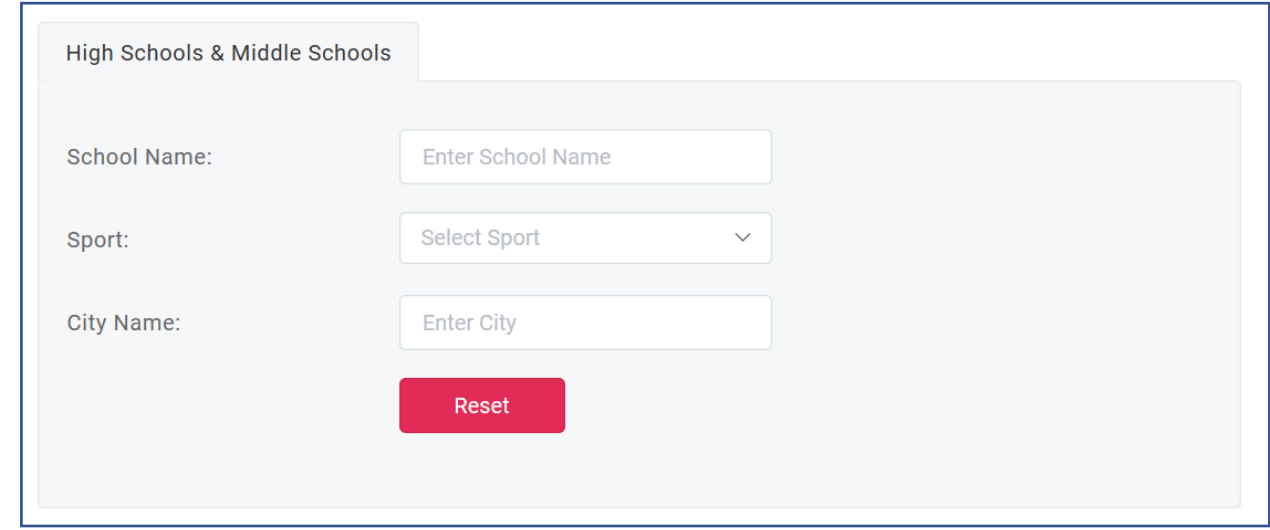

Step 4. Select View Schedule

\*If the schedule says "**Not Yet Public**" the school has not published the schedule yet.\*

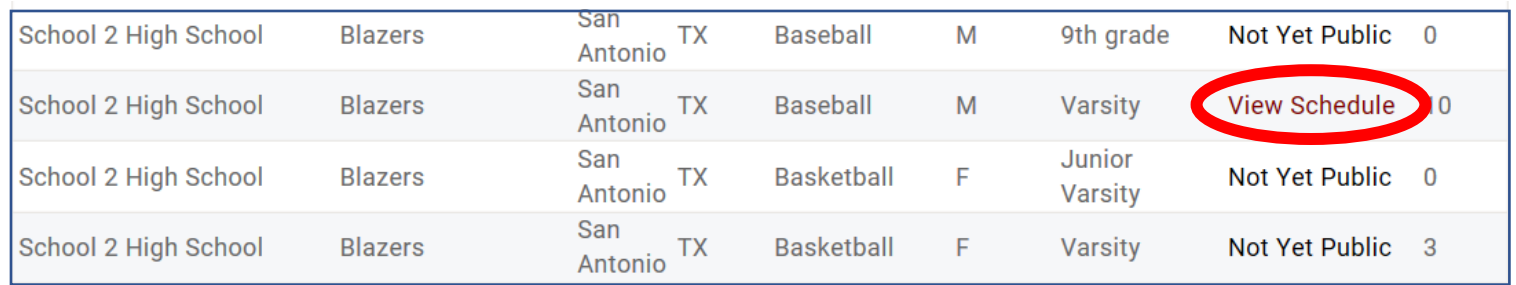

Step 5. Select "Sign up for schedule alerts"

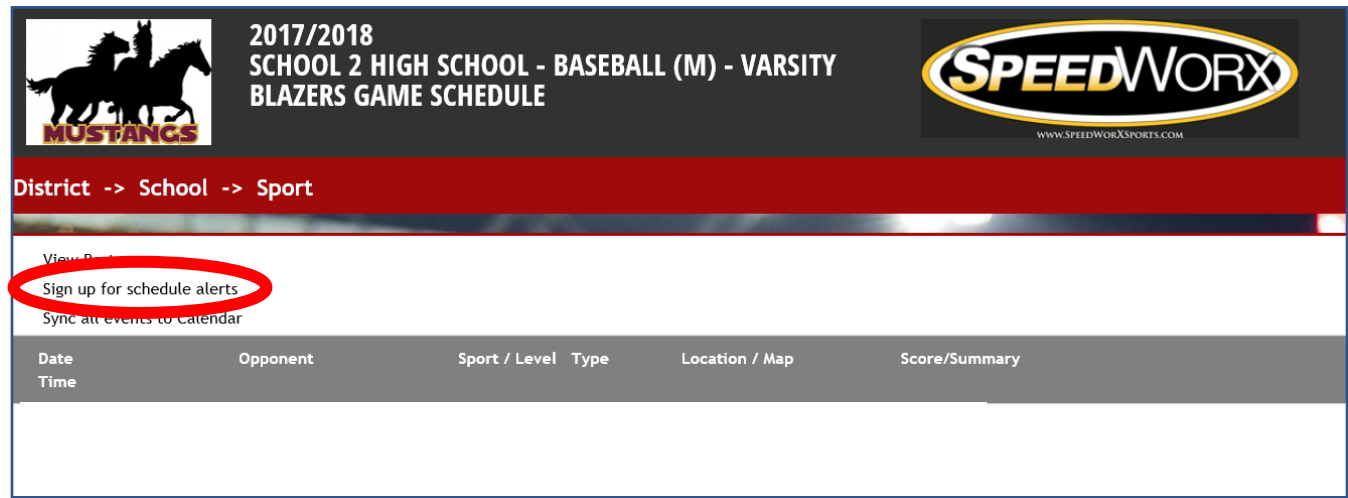

Step 6. Insert your cell phone number or email address and select Subscribe

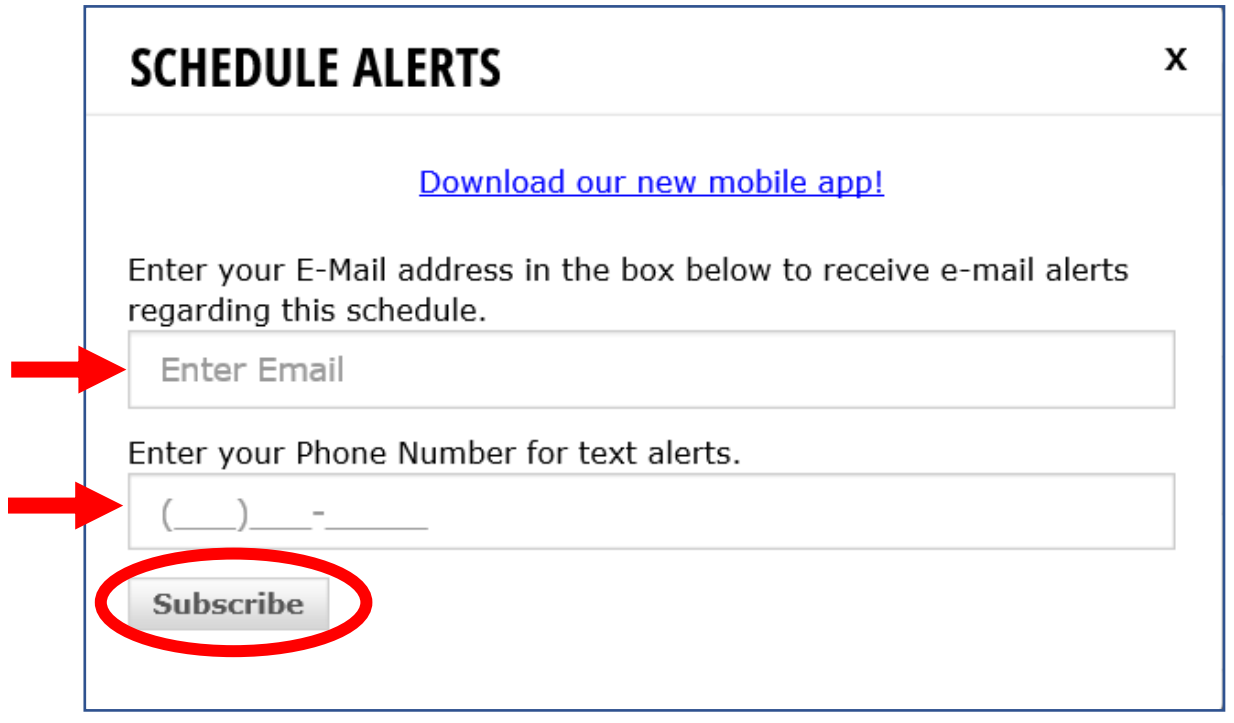